# **IS5 in R: The Standard Deviation as a Ruler and the Normal Model (Chapter 5)**

Nicholas Horton (nhorton@amherst.edu)

2025-01-23

# **Table of contents**

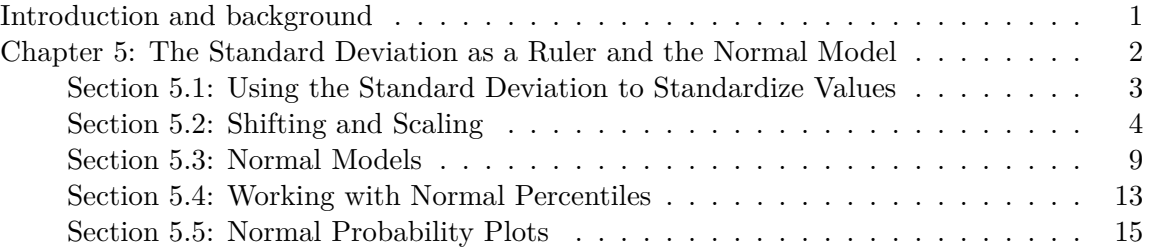

#### <span id="page-0-0"></span>**Introduction and background**

This document is intended to help describe how to undertake analyses introduced as examples in the Fifth Edition of *Intro Stats* (2018) by De Veaux, Velleman, and Bock. This file as well as the associated Quarto reproducible analysis source file used to create it can be found at http://nhorton.people.amherst.edu/is5.

This work leverages initiatives undertaken by Project MOSAIC (http://www.mosaic-web.org), an NSF-funded effort to improve the teaching of statistics, calculus, science and computing in the undergraduate curriculum. In particular, we utilize the mosaic package, which was written to simplify the use of R for introductory statistics courses. A short summary of the R needed to teach introductory statistics can be found in the mosaic package vignettes (https://cran.rproject.org/web/packages/mosaic). A paper describing the mosaic approach was published in the *R Journal*: https://journal.r-project.org/archive/2017/RJ-2017-024.

We begin by loading packages that will be required for our analyses.

```
library(mosaic)
library(tidyverse)
```
#### <span id="page-1-0"></span>**Chapter 5: The Standard Deviation as a Ruler and the Normal Model**

```
library(mosaic)
library(readr)
library(janitor)
WomenHeptathlon2016 <-
  read_csv("http://nhorton.people.amherst.edu/is5/data/Womens_Heptathlon_2016.csv") |>
  janitor::clean_names()
```
By default, read\_csv() prints the variable names. These messages were suppressed using the message: false code chunk option to save space and improve readability. Here we use the clean\_names() function from the janitor package to sanitize the names of the columns (which would otherwise contain special characters or white space).

```
# page 123
df_stats(~ long_jump, data = WomenHeptathlon2016)
  response min Q1 median Q3 max mean sd n missing
1 long_jump 5.51 6.08 6.19 6.31 6.58 6.169655 0.2474655 29 2
df_stats(~ x200m, data = WomenHeptathlon2016)
 response min Q1 median Q3 max mean sd n missing
1 x200m 23.26 24.12 24.6 24.99 26.32 24.58207 0.6544975 29 2
with(WomenHeptathlon2016, stem(x200m))
```
23 | 3 23 | 589 24 | 011123334 24 | 5667789

The decimal point is at the |

```
25 | 00112444
25 |
26 | 3
```

```
# the `stem()` function doesn't have a `data = ` option
with(WomenHeptathlon2016, stem(long_jump))
```
The decimal point is 1 digit(s) to the left of the  $|$ 54 | 1 56 | 2 58 | 181 60 | 0588002569 62 | 023501145 64 | 38158

<span id="page-2-0"></span>**Section 5.1: Using the Standard Deviation to Standardize Values**

```
filter(WomenHeptathlon2016, last_name == "Thiam") |>
tibble()
```

```
# A tibble: 1 x 9
   first_name last_name x200m long_jump x800m high_jump x100m_hurdles javelin
   <\!\!\mathrm{chr}\!\!> \qquad \qquad <\!\!\mathrm{chr}\!\!> \qquad \qquad <\!\!\mathrm{dbl}\!\!> \qquad \qquad <\!\!\mathrm{dbl}\!\!> \qquad \qquad <\!\!\mathrm{dbl}\!\!> \qquad \qquad <\!\!\mathrm{dbl}\!\!> \qquad \qquad <\!\!\mathrm{dbl}\!\!> \qquad \qquad <\!\!\mathrm{dbl}\!\!>1 Nafissatou Thiam 25.1 6.58 137. 1.98 13.6 53.1
# i 1 more variable: shot_put <dbl>
```

```
# calculate z-score with mean and sd from df_stats
(6.58 - 6.17) / .247 # long jump
```
[1] 1.659919

filter(WomenHeptathlon2016, last\_name == "Johnson-Thompson") |> tibble()

```
# A tibble: 1 x 9
 first_name last_name x200m long_jump x800m high_jump x100m_hurdles javelin
 <chr> <chr> <dbl> <dbl> <dbl> <dbl> <dbl> <dbl>
1 Katarina Johnson-Thom~ 23.3 6.51 130. 1.98 13.5 36.4
# i 1 more variable: shot_put <dbl>
```
The tibble() function converts an object into a variant of a "data frame" (you may also see the use of data.frame() for this purpose.)

Note the difference when we pipe the results of filter() into the data.frame() function.

```
filter(WomenHeptathlon2016, last_name == "Johnson-Thompson") |>
  data.frame()
```
first\_name last\_name x200m long\_jump x800m high\_jump x100m\_hurdles 1 Katarina Johnson-Thompson 23.26 6.51 130.47 1.98 13.48 javelin shot\_put 1 36.36 11.68

# <span id="page-3-0"></span>**Section 5.2: Shifting and Scaling**

#### **Shifting to Adjust the Center**

We begin by reading in the data.

```
MenWeight <- read_csv("http://nhorton.people.amherst.edu/is5/data/Mens_Weights.csv") |>
  janitor::clean_names()
# Figure 5.2, page 125
gf\_histogram(\sim weight\_in\_kg, data = MenWeight, binwidth = 10, center = 5) |>
  gf\_labels(x = "Weight (kg)", y = "# of Mean")
```
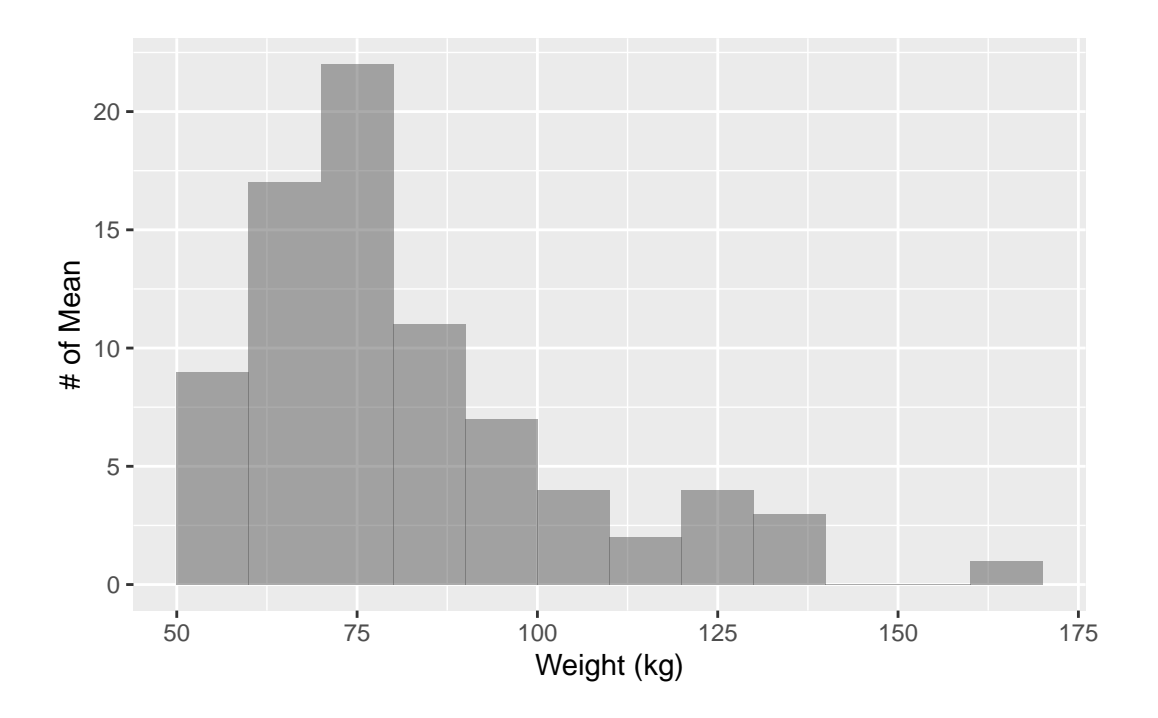

gf\_boxplot(~ weight\_in\_kg, data = MenWeight, xlab = "Weight (kg)")

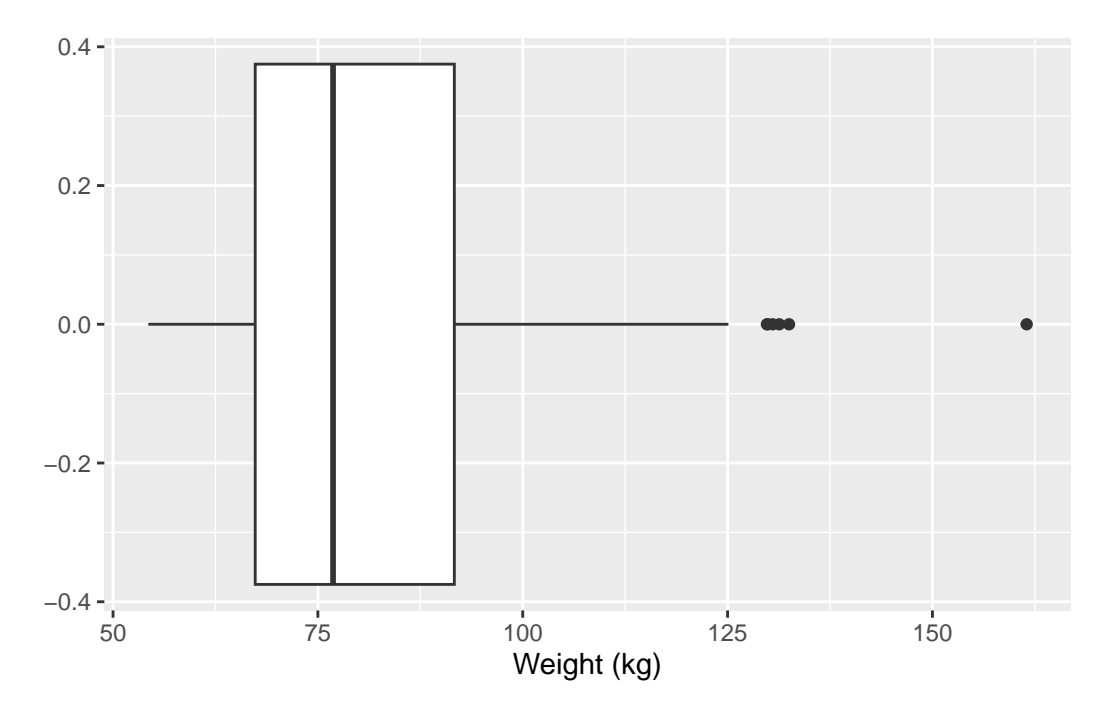

As noted previously, a single boxplot is not a good way to display the data (boxplots are better for comparisons).

df\_stats(~ weight\_in\_kg, data = MenWeight)

response min Q1 median Q3 max mean sd n missing 1 weight\_in\_kg 54.3 67.35 76.85 91.65 161.5 82.35625 22.26881 80 0

# Figure 5.3  $gf\_histogram (~$  (weight\_in\_kg - 74), data = MenWeight, binwidth = 10) |>  $gf\_labels(x = "Kg$  Above Recommended Weight",  $y = "# of Men")$ 

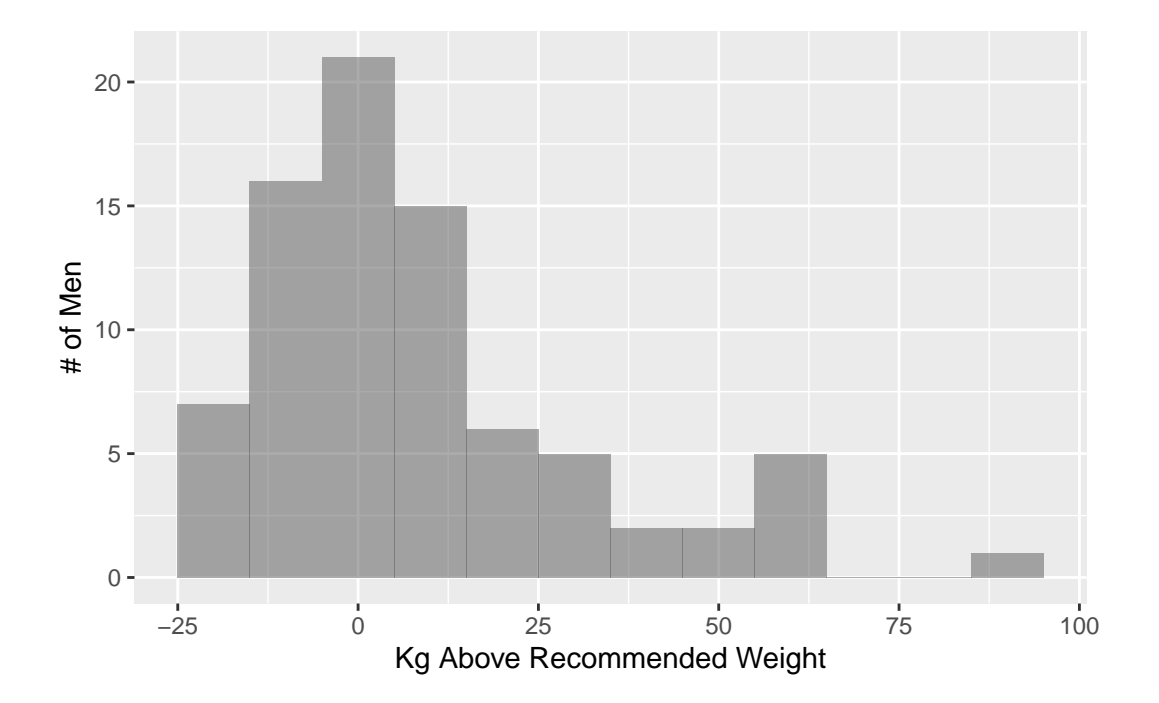

#### **Rescaling to Adjust the Scale**

Let's review the data from the MenWeight dataset.

```
df_stats(~ weight_in_kg, data = MenWeight)
```
response min Q1 median Q3 max mean sd n missing 1 weight\_in\_kg 54.3 67.35 76.85 91.65 161.5 82.35625 22.26881 80 0

df\_stats(~ weight\_in\_pounds, data = MenWeight)

```
response min Q1 median Q3 max mean sd n
1 weight_in_pounds 119.46 148.17 169.07 201.63 355.3 181.1838 48.99137 80
 missing
1 0
MenWeight |>
 head() # There are two variables: weight_in_kg and weight_in_pounds.
# A tibble: 6 x 2
 weight_in_kg weight_in_pounds
       <dbl> <dbl>
1 107. 236.
2 95.7 211.
3 68.9 152.
4 60.3 133.
5 60.4 133.
6 69.7 153.
# Each observation has a value for each.
nrow(MenWeight)
[1] 80
MenLonger <- MenWeight |>
 tidyr::pivot_longer(cols = starts_with("weight"),
            values_to = "weight",
            names_to = "weighttype")
MenLonger |>
 head() # The two variables are weighttype and weight.
# A tibble: 6 x 2
 weighttype weight
 <chr> <dbl>
1 weight_in_kg 107.
2 weight_in_pounds 236.
3 weight_in_kg 95.7
4 weight_in_pounds 211.
5 weight_in_kg 68.9
6 weight_in_pounds 152.
```
# weighttype is a categorical variable that is either in kg or pounds nrow(MenLonger) # Each observation from before is now two rows

[1] 160

Here we use the tidyr::pivot\_wider() function to transform the dataset into the needed format, which can be seen with the head() function. This is an important but more complicated data wrangling idiom that we will use to reshape datasets.

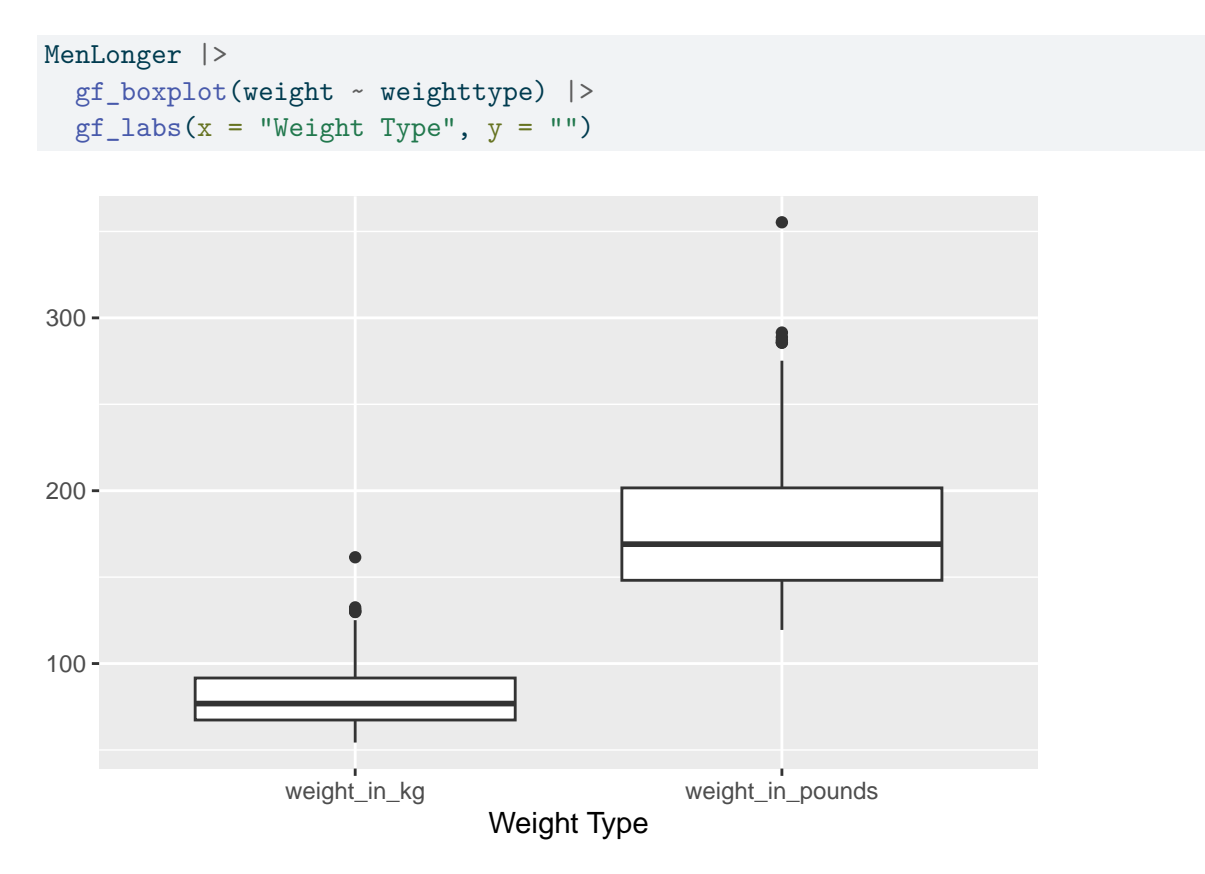

We see the use of  $GOL(Y \sim X)$  as an example of the general modeling language for two variables in the mosaic package.

#### **Shifting, Scaling, and the** *z***-Scores**

# <span id="page-8-0"></span>**Section 5.3: Normal Models**

# **The 68-95-99.7 Rule**

See display on page 129.

```
# Figure 5.6
# 1, 2 (1.96), and 3 SD's
xpnorm(c(-3, -1.96, -1, 1, 1.96, 3), mean = 0, sd = 1, verbose = FALSE)
  0.0 -0.1 -0.2
  0.3 -0.4 -−4 −2 0 2 4
density
                                                       probability
                                                           A:0.0013
                                                            B:0.0236
                                                            C:0.1337
                                                            D:0.6827
                                                           E:0.1337
                                                           F:0.0236
                                                            G:0.0013
```
[1] 0.001349898 0.024997895 0.158655254 0.841344746 0.975002105 0.998650102

# 2 (1.96) and 3 SD's  $xponorm(c(-3, -1.96, 1.96, 3), mean = 0, sd = 1, verbose = FALSE)$ 

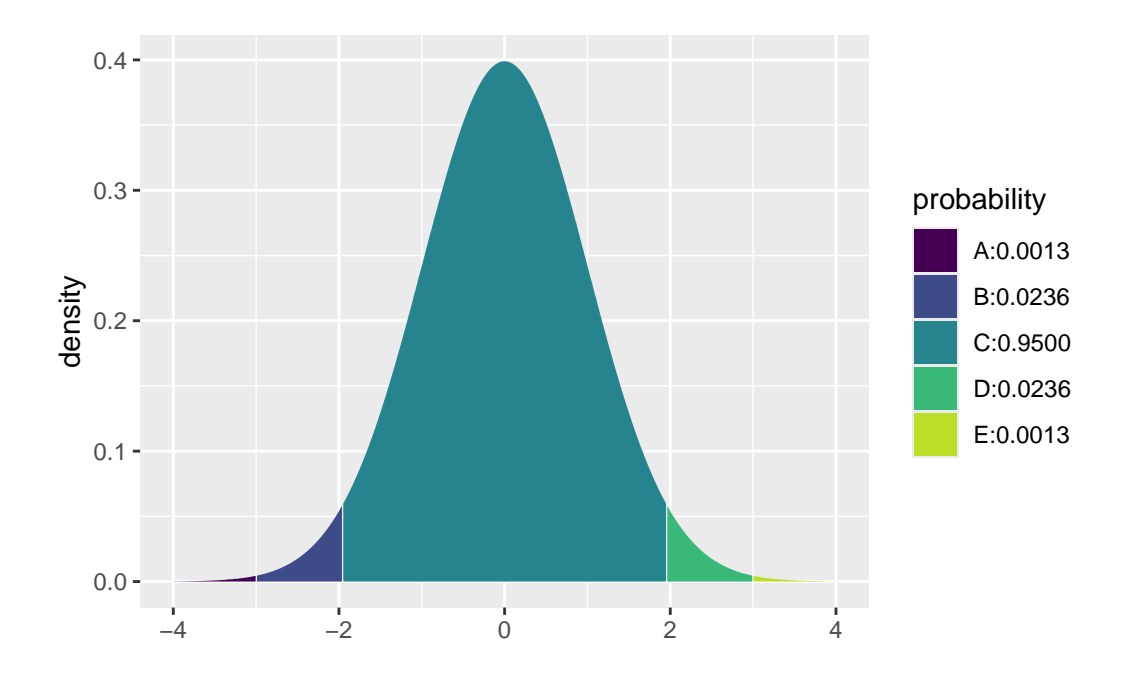

[1] 0.001349898 0.024997895 0.975002105 0.998650102

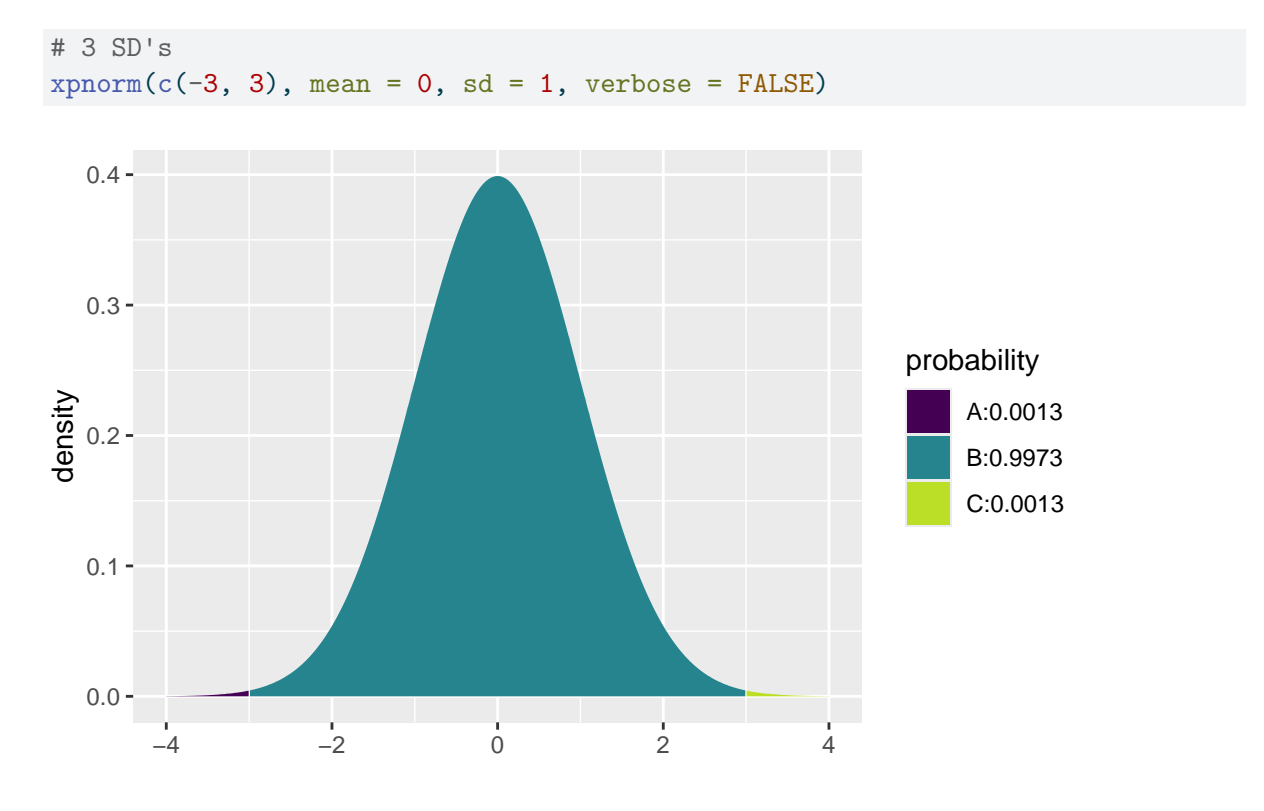

[1] 0.001349898 0.998650102

# **Example 5.4: Using the 68-95-99.7 Rule**

We begin by reading in the data.

```
BodyFat <- read_csv("http://nhorton.people.amherst.edu/is5/data/Bodyfat.csv")
gf_histogram(
 ~ Wrist,
 data = BodyFat, binwidth = .5,center = -.25) |>
 gf\_labs(x = "Wrist Circ (cm)", y = "# of Men")
```
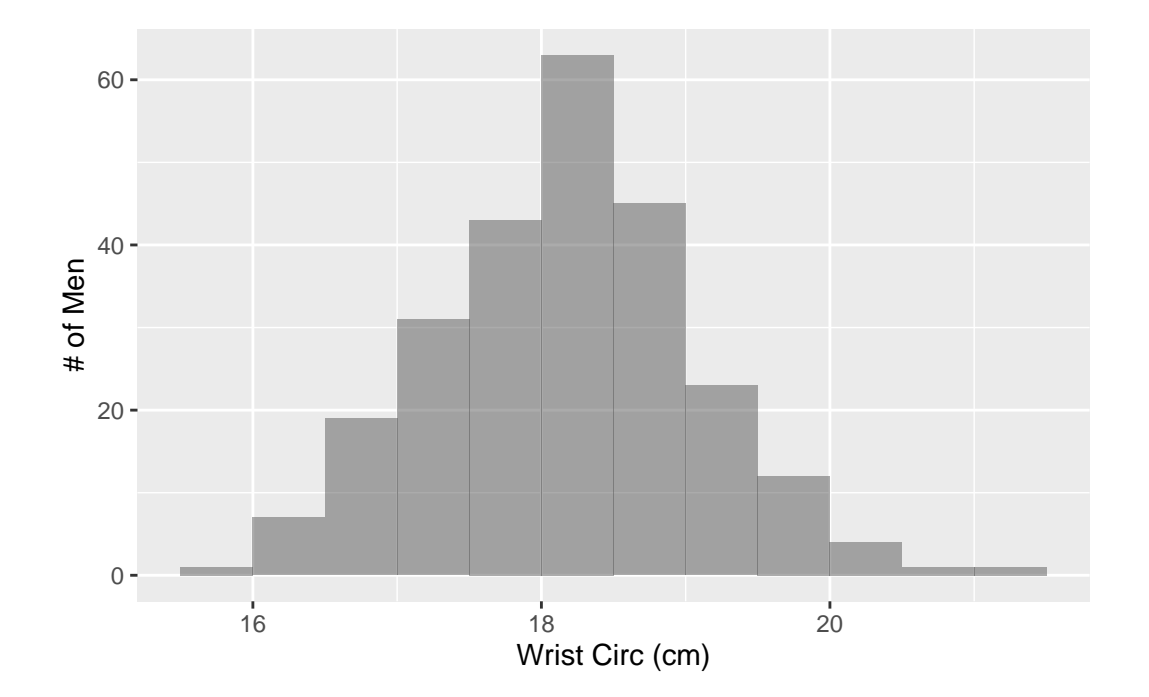

#### **Random Matters**

Starts on page 133.

```
Commute <-
```

```
read_csv("http://nhorton.people.amherst.edu/is5/data/Population_Commute_Times.csv") |>
janitor::clean_names()
```

```
gf histogram(~ commute time, data = Commute, binwidth = 10, center = 5) |>
gf\_labs(x = "Comment Times (min)", y = "# of Employees")
```
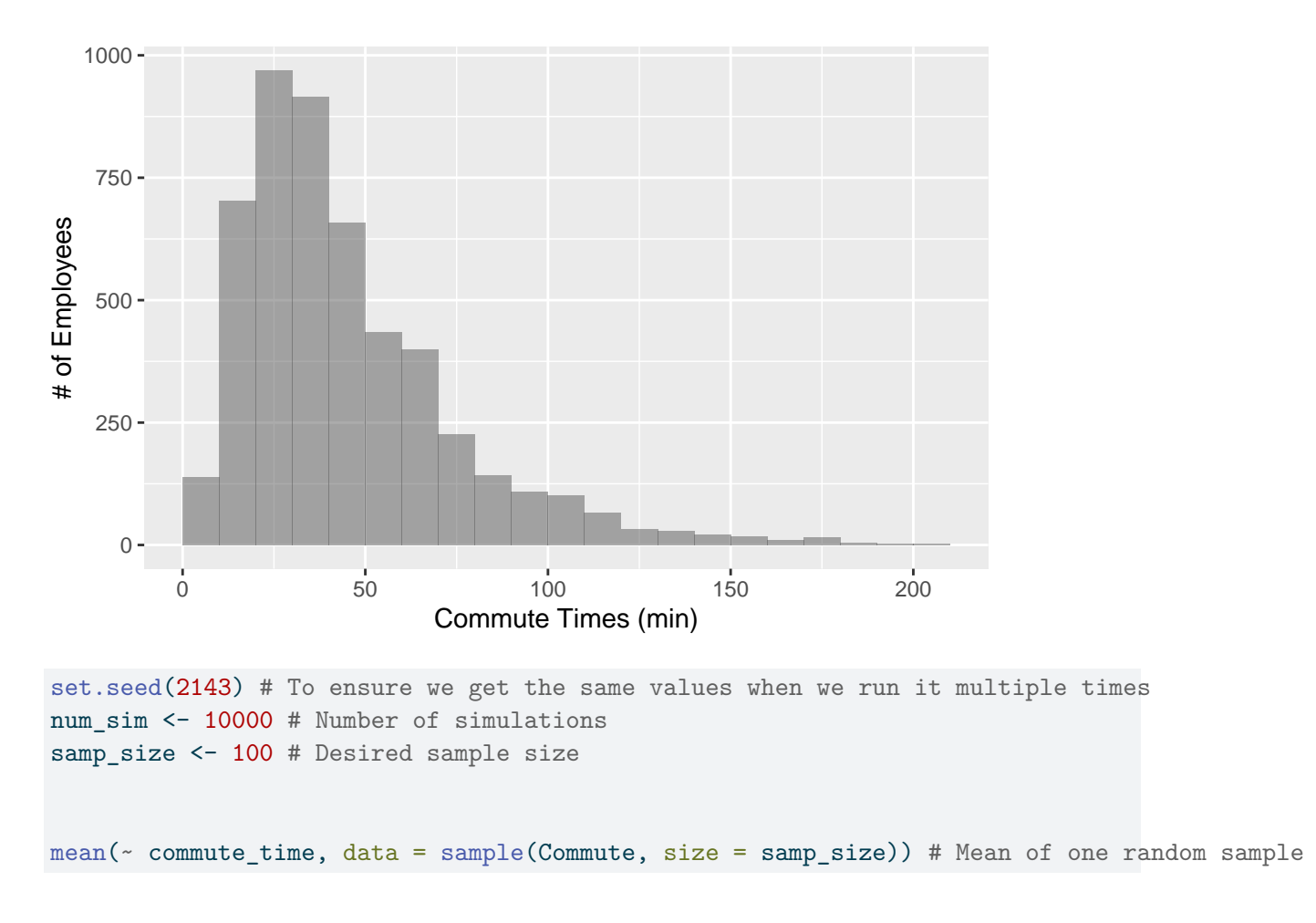

#### [1] 45.79

mean(~ commute\_time, data = sample(Commute, size = samp\_size)) # Mean of another random samp

# [1] 44.7

The mosaic::do() command allows us to run a command multiple times, saving the result as a data frame.

 $do(2) * mean($  commute\_time,  $data = sample(Comment, size = sample)$ 

mean 1 47.43 2 45.97

```
# For the visualization, we use do() 10,000 times
Commute_sample <- do(num_sim) * mean(~commute_time, data = sample(Commute, size = samp_size))
```
The do() function generates 10,000 samples of size samp\_size and for each calculates the sample mean.

```
gf_histogram(\sim mean, data = Commute_sample) |>
  gf\_labs(x = "Means of Samples of Size 100", y = "# of Samples")
```
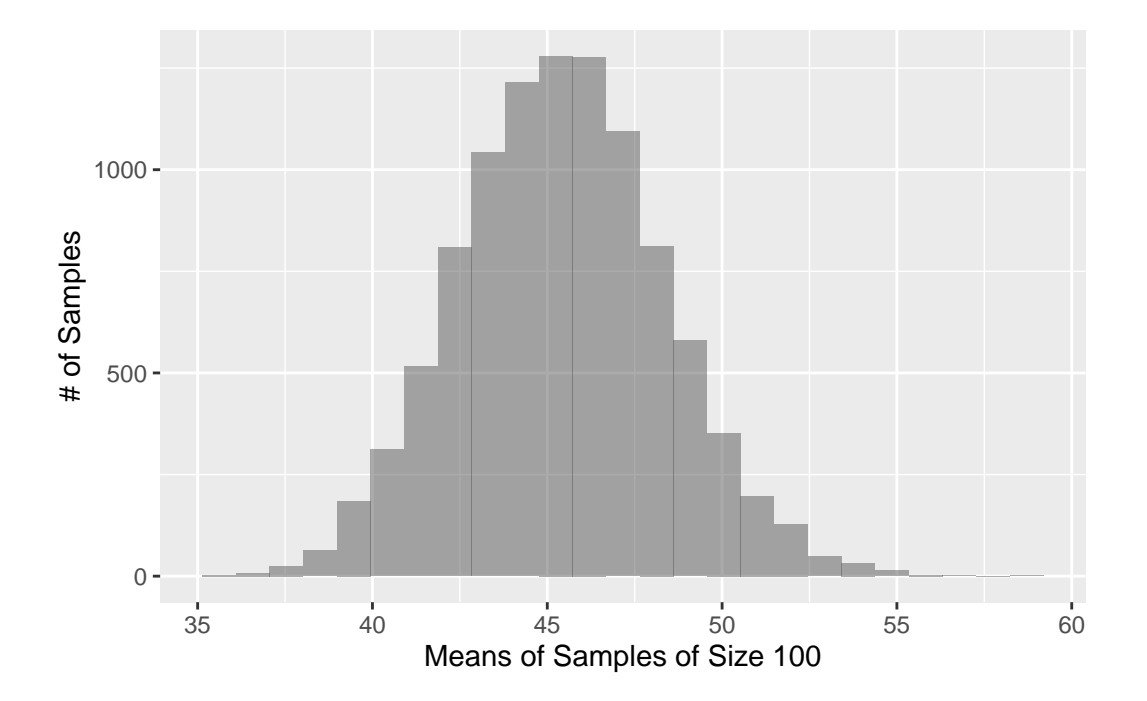

#### <span id="page-12-0"></span>**Section 5.4: Working with Normal Percentiles**

The pnorm() function calculates normal probabilities. The xpnorm() function from the mosaic package adds a graphical depiction and additional output that may be helpful to new users.

 $x$ pnorm $(1.8,$  mean = 0, sd = 1)

If  $X \sim N(0, 1)$ , then

 $P(X \le 1.8) = P(Z \le 1.8) = 0.9641$ 

 $P(X > 1.8) = P(Z > 1.8) = 0.03593$ 

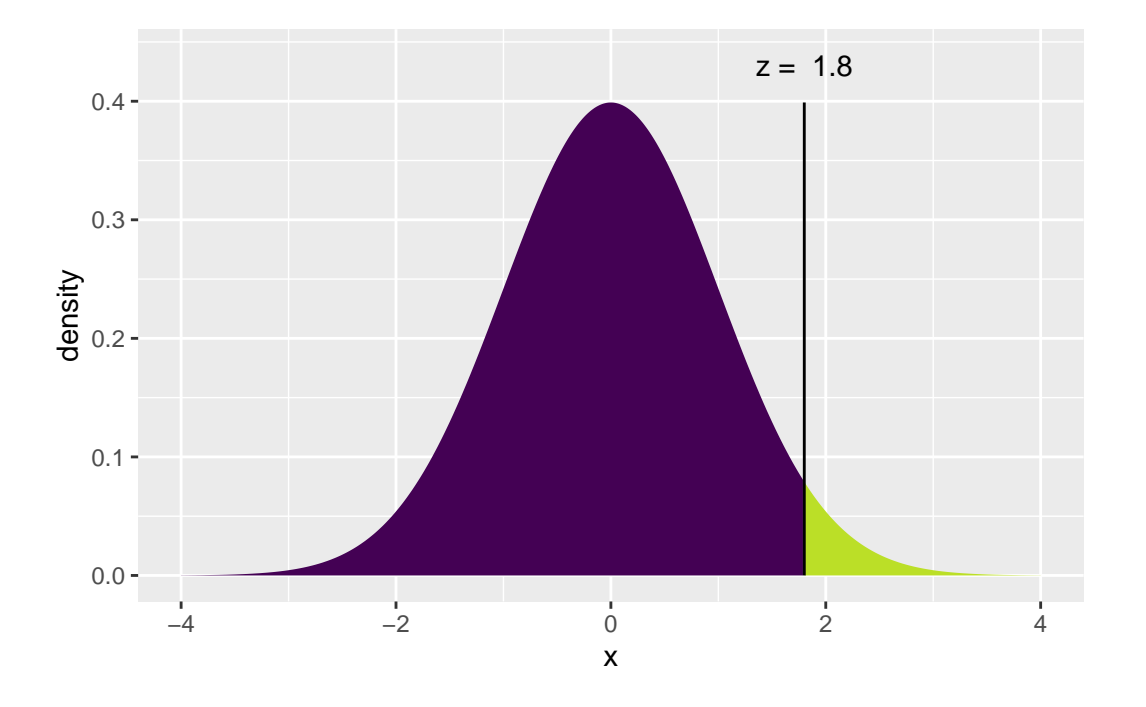

[1] 0.9640697

The qnorm() function finds the inverse of normal probabilities.

 $xqnorm(0.964, mean = 500, sd = 100)$  # inverse of pnorm()

If  $X ~ ~ N(500, 100)$ , then

 $P(X \le 679.9118) = 0.964$ 

 $P(X > 679.9118) = 0.036$ 

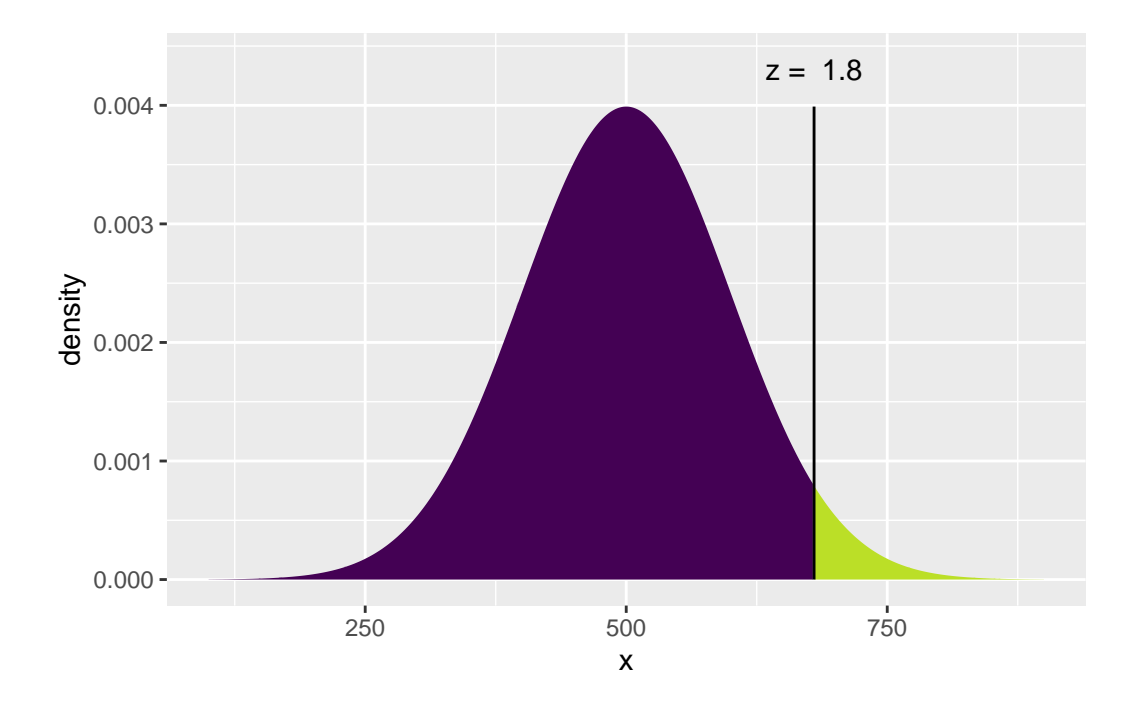

# [1] 679.9118

 $qnorm(0.964, mean = 0, sd = 1)$  # what is the z-score?

# [1] 1.799118

See examples on pages 136-140.

# <span id="page-14-0"></span>**Section 5.5: Normal Probability Plots**

We begin by reading in the data.

```
Nissan <- read_csv("http://nhorton.people.amherst.edu/is5/data/Nissan.csv")
# Figure 5.10, page 141
gf_histogram(~ mpg, data = Nissan, binwidth = 1, center = .5)
```
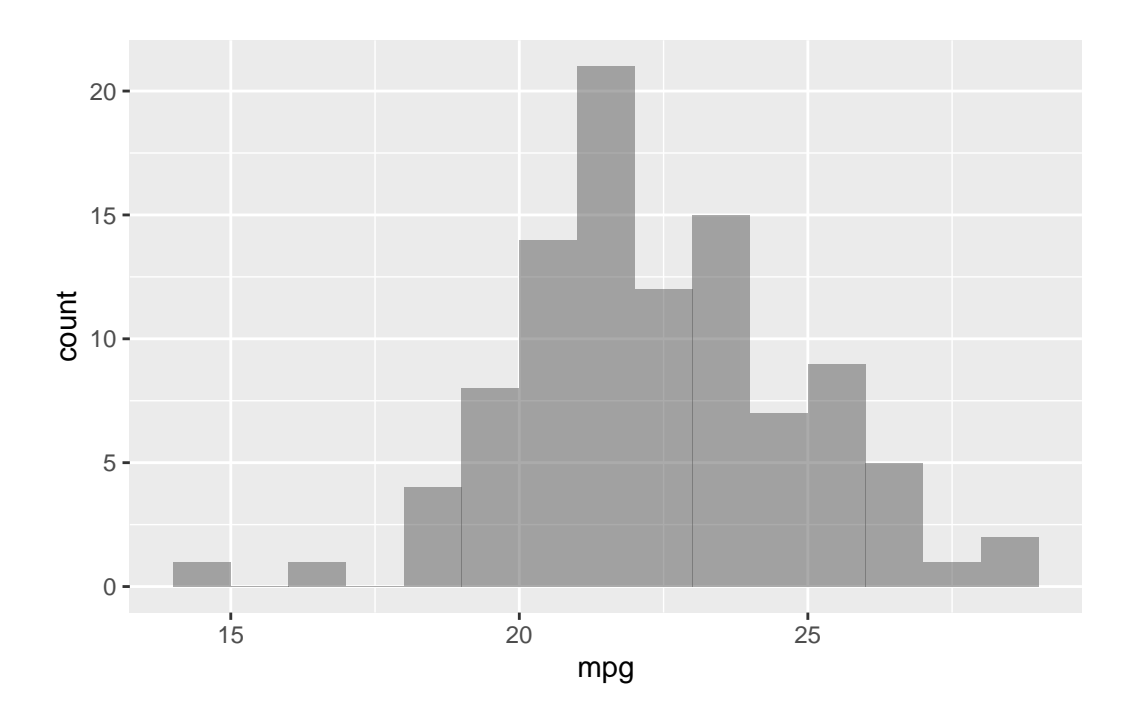

 $gf_qq(\texttt{mpg}, data = Nissan, xlab = "Normal Scores")$  |> gf\_qqline(linetype = "solid", color = "red")

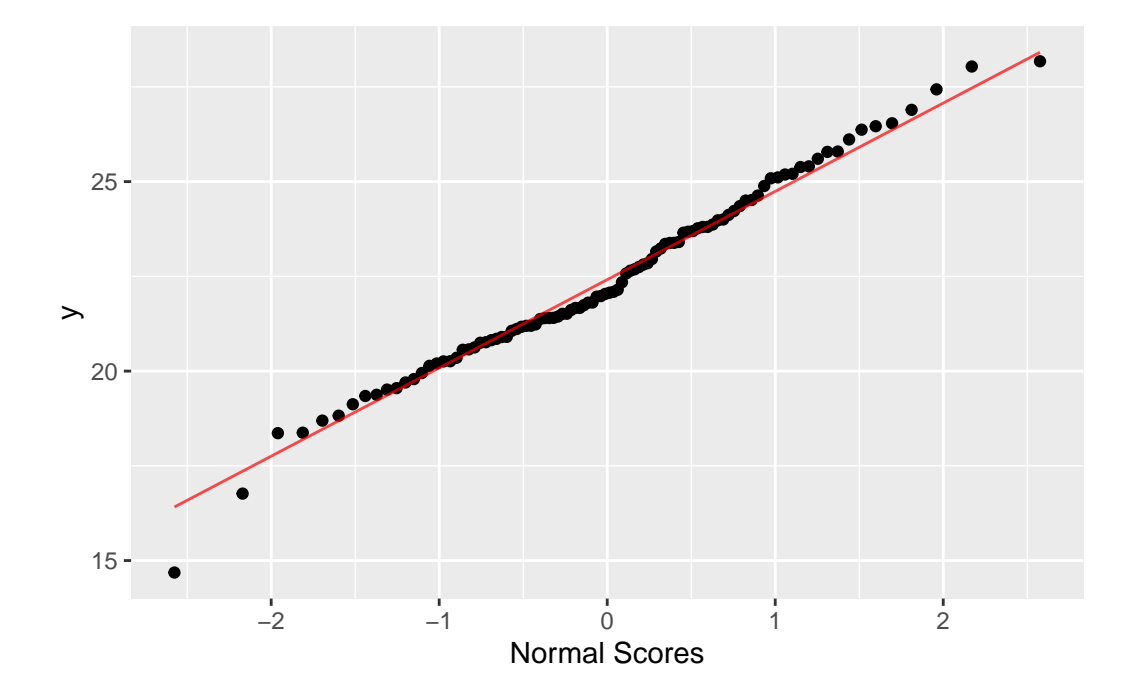

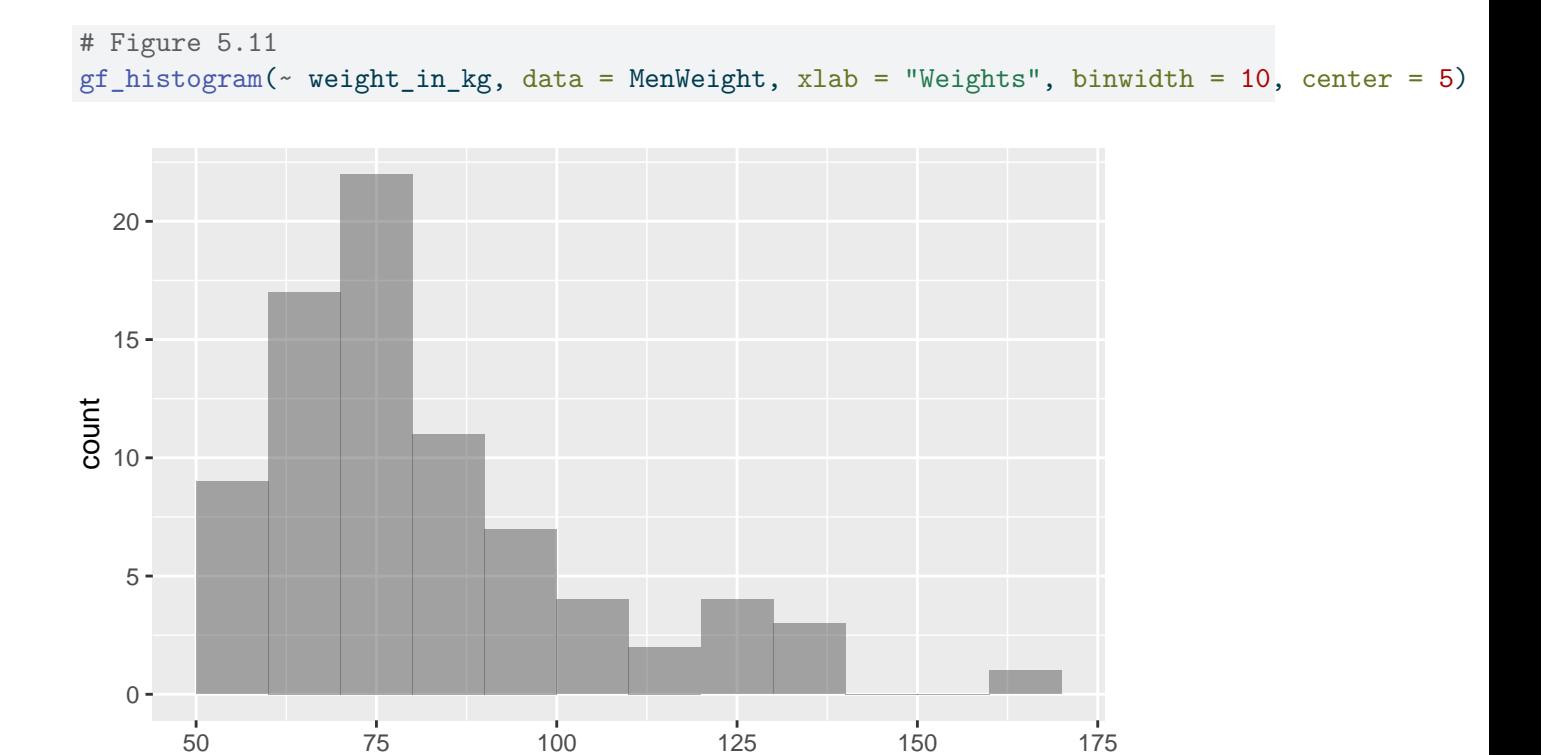

 $gf_qq$ ( $\sim$  weight\_in\_kg, data = MenWeight, xlab = "Normal Scores") |> gf\_qqline(linetype = "solid", color = "red")

Weights

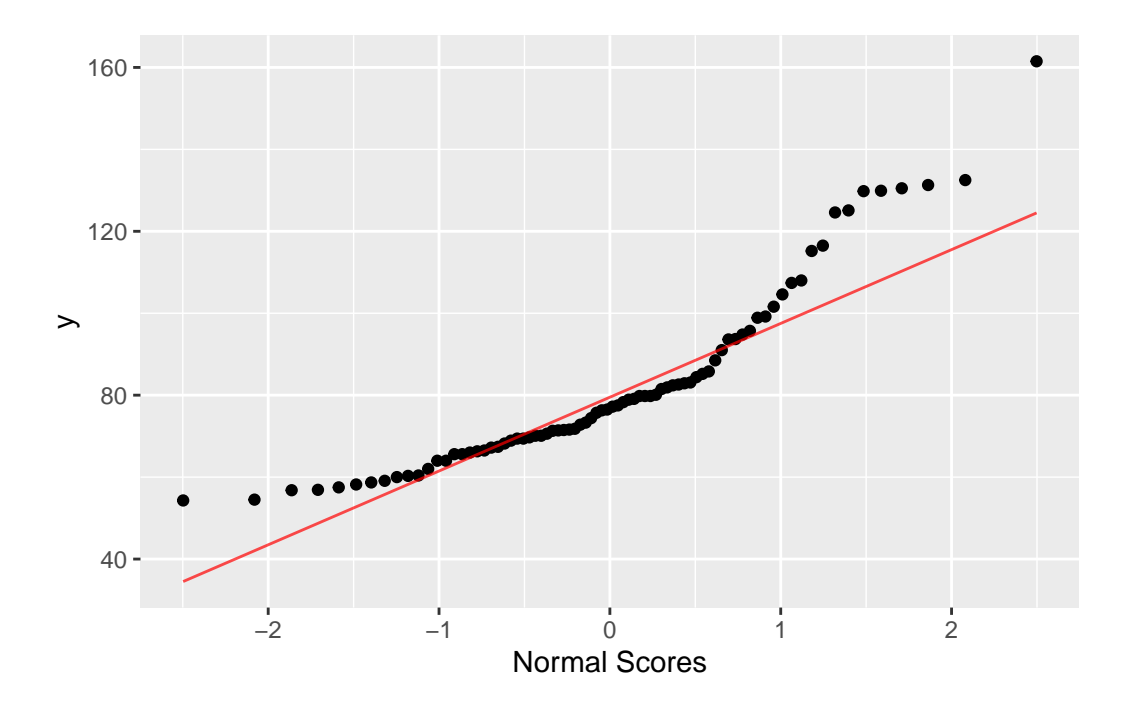